# **Table of Contents**

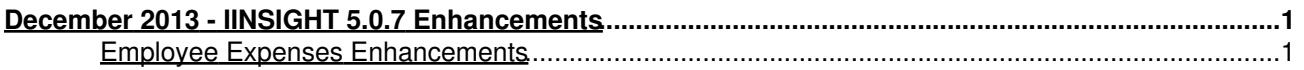

# **December 2013 - IINSIGHT 5.0.7 Enhancements**

enhancements made to iinsight version 5.0.7 on december 2013

# **Employee Expenses Enhancements**

The **'Employee Expenses'** Feature now has some useful new enhancements:

There is a new Field called **'Superannuation' (%)** added at the right hand side of **'Hourly Rate'**, under **Admin/Manage Users/User Rates** as per the below screenshot:

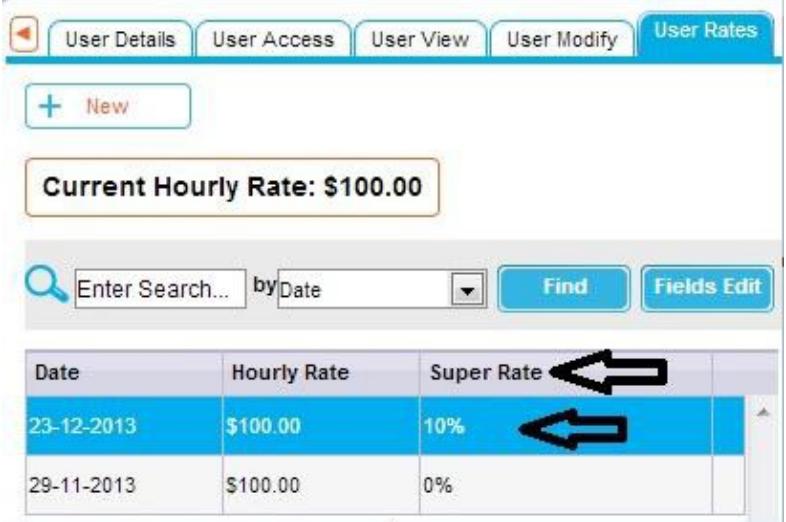

When adding a new rate, superannuation is a mandatory field in the closed interval [0-100] as shown below:

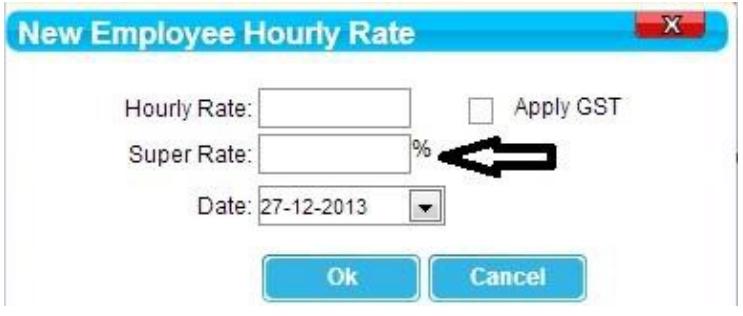

## **New Field in Charges Menu**

There is a new Item field in the Charges Menu called 'Consultant Time Expense' as per the below screenshot:

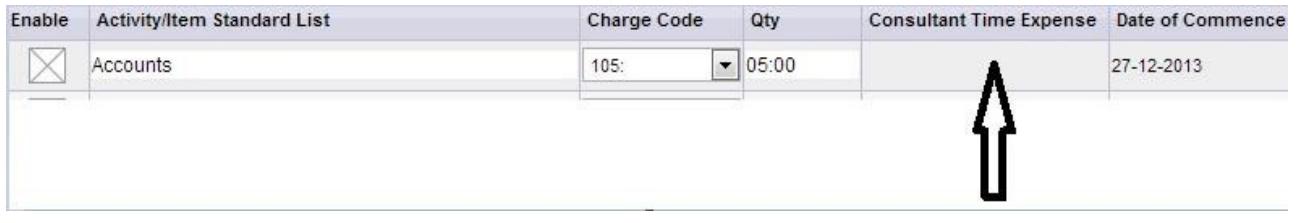

When creating a new **Item** in the **Charges Menu** there is a new field called **'Consultant Time Expense'** as per the below screenshot:

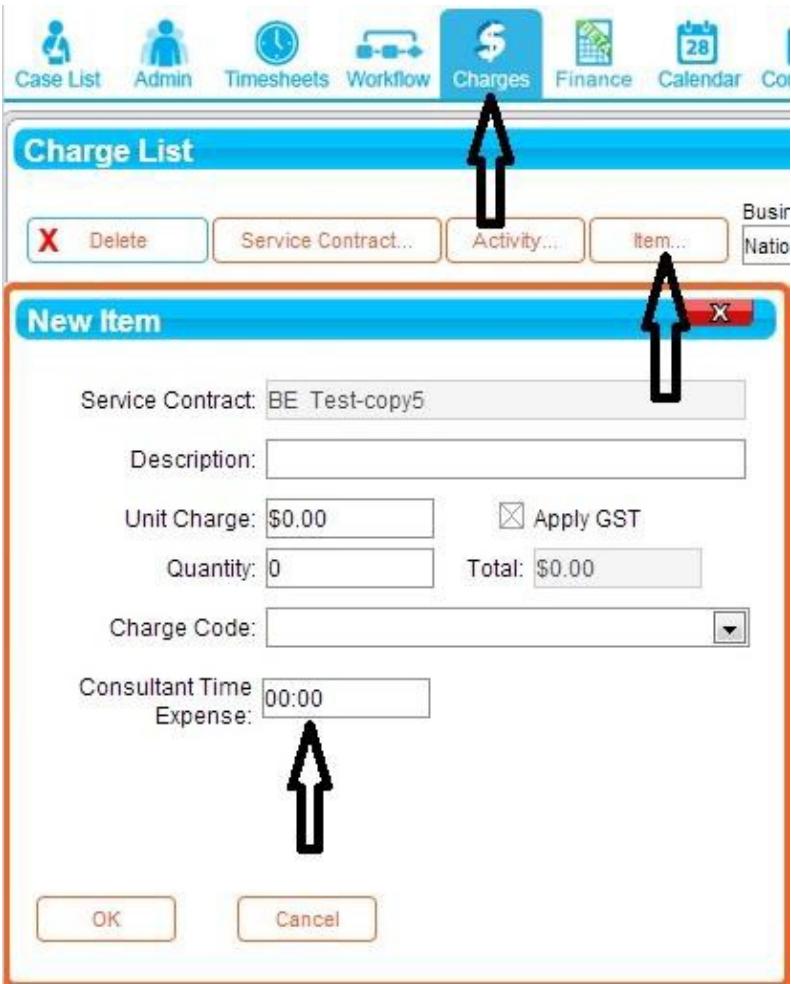

# **Billing by Employee Reports Taxes/GST Changes**

The 'Billings by Employee Reports' currently have a flag to indicate if they are GST inclusive or exclusive. Currently, the total amount includes the GST according to this flag as shown in the below screenshot example:

 $\omega$ 

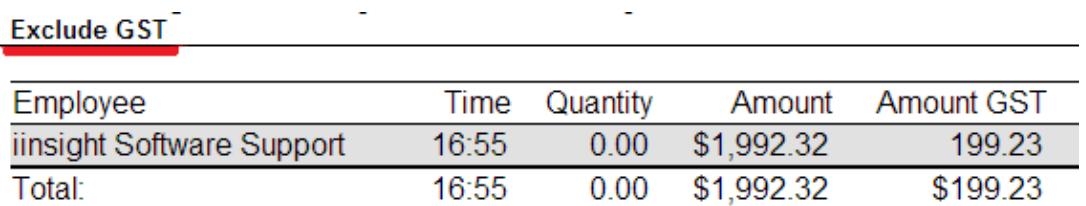

We have now removed the **'Exclude GST'** Flag previously shown before the report is built as below:

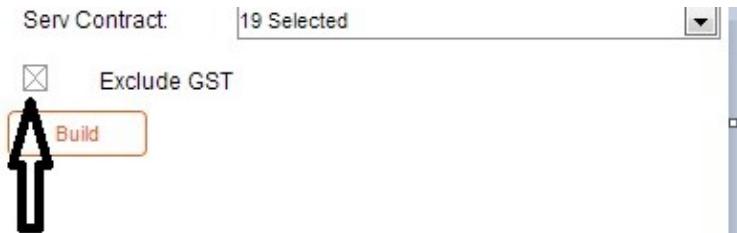

 $\omega$ 

There are now 2 new fields: **"Amount Ex. GST"** and **"Employee Cost Ex GST"** as the profit continues to be calculated on **"Ex. GST"**.

### **Timesheets Improvements**

When you select the **Timesheets** Menu, on the right hand side of the Timesheet Window, changes have been made for both Activities and Items.

**Activities** 

In the case of Activities, the following fields are added:

- Employee expense hourly rate.
- Employee expense total ex. GST (aka sub total).
- Employee expense GST.
- Employee expense total.

The above 4 fields are incorporated into a new Tab called "Employee Expenses" as shown below:

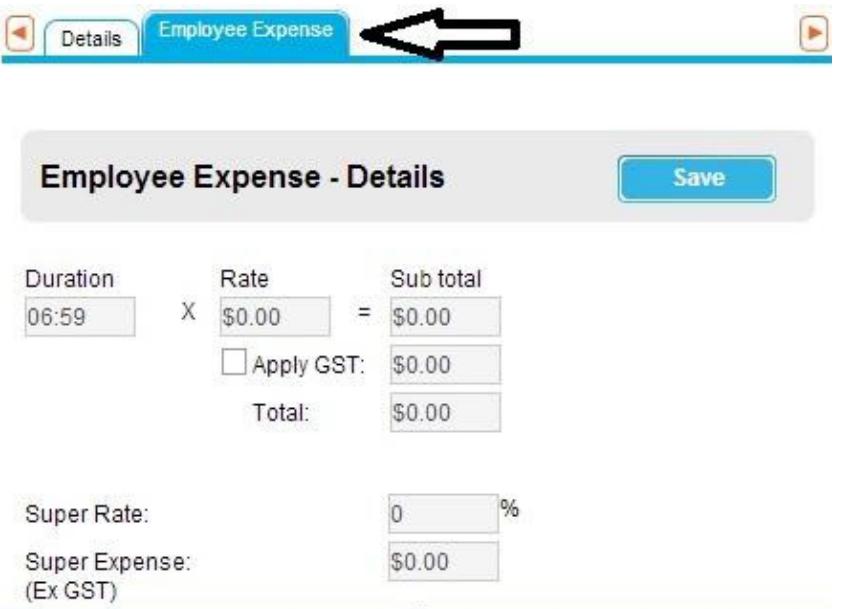

The duration field in "Employee Expenses" section is always read-only and is always updated when the activity duration is updated. New fields are also added to the grid and to the export feature.

#### **Items**

In the case of items, the duration is the **"Time Expense"** found in the **Charges** window multiplied by the item's Quantity.

### **Permission System**

A new Permission has been added under **Admin/Manage Users/User Modify/Activity/Item**: Called **"Hide Employee Expenses"** as shown below:

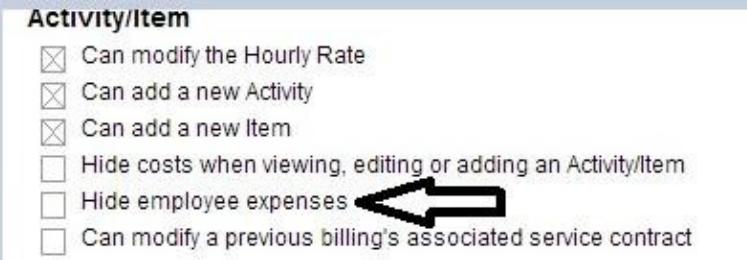

Another new permission has been added under **Admin/Manage Users/User Modify/Case List** Called **"Can Modify Employee Expenses"** as shown below:

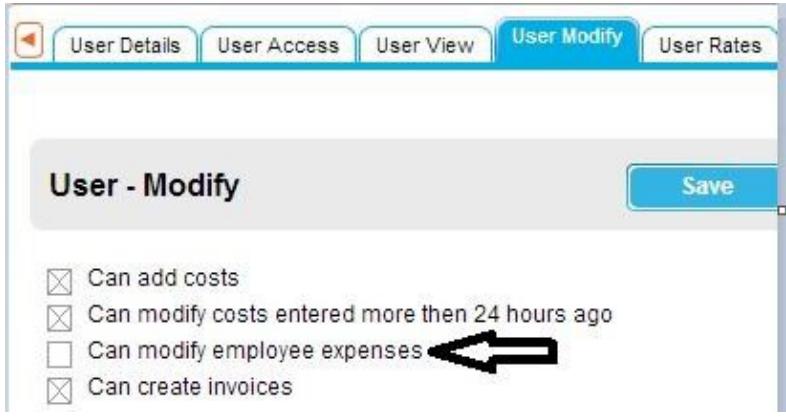

Under **Admin/Manage Users/User Rates/Scheduled Hourly Rates** you are able to choose a future date to begin a new rate and also able to Edit or Delete that rate as shown below:

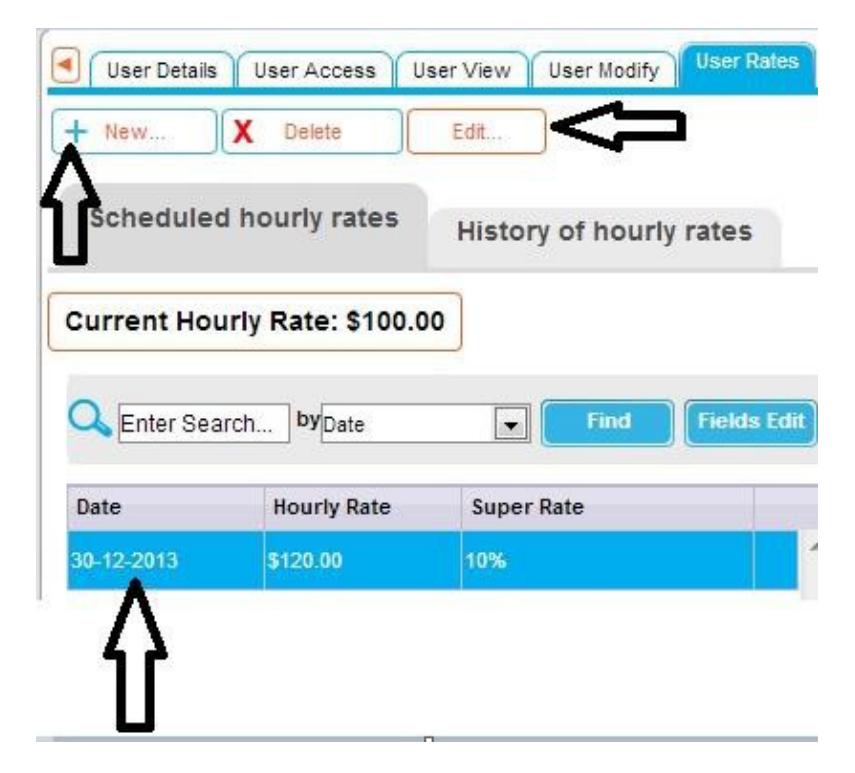

Historical Hourly Rates however, shown under **Admin/Manage Users/User Rates/History of Hourly Rates** cannot be changed as shown below:

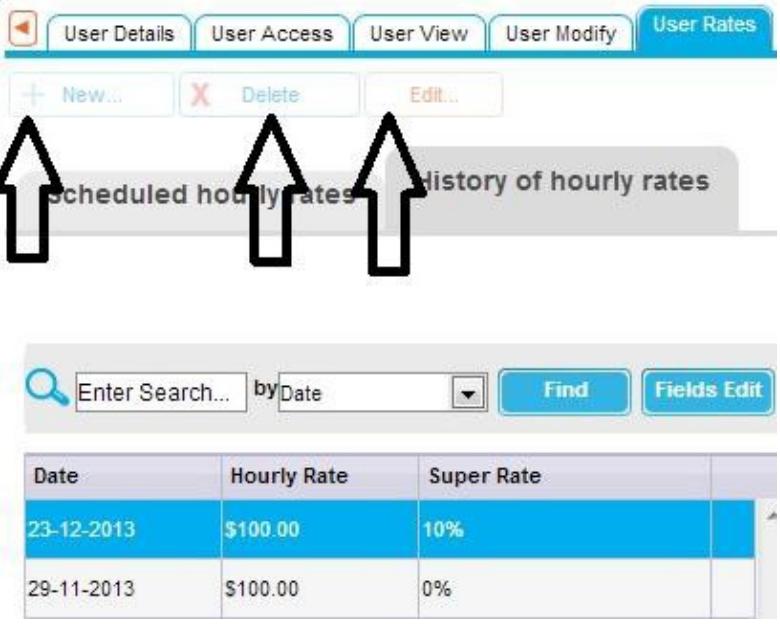